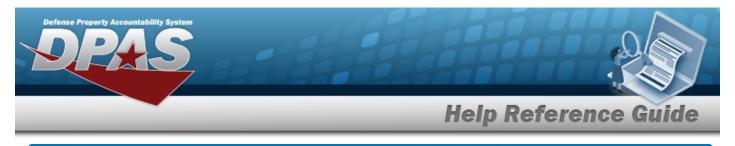

# Search for a Maintenance Attribute Management

### **Overview**

The Maintenance and Utilization module Maintenance Attribute Management Search process provides the ability to add or update maintenance attribute information in the catalog.

### Navigation

Catalog > Maintenance Attribute Management > Maintenance Attribute Management Search page

#### Procedures

#### Search for a Maintenance Attribute Management

One or more of the Search Criteria fields can be entered to isolate the results. By default, all

results are displayed. Selecting at any point of this procedure returns all fields to the default "All" setting.

1. In the Search Criteria grid, narrow the results by entering one or more of the following optional fields.

| Search Criteria  |                |                     | ^                |
|------------------|----------------|---------------------|------------------|
| Stock Number     | Select an Item | Attribute           | Select an Item 🔻 |
| Item Description | Select an Item | Maintenance Program | Select an Item 🔻 |
| FSC              | Select an Item |                     |                  |
|                  |                |                     | C Reset Q Search |

2. Select Search . The results display in the Maintenance Attribute Management Search Results grid.

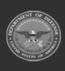

| Defense Pr | P            | untability System   |                                        | ł |               |                    |         | 2     |                  |
|------------|--------------|---------------------|----------------------------------------|---|---------------|--------------------|---------|-------|------------------|
|            |              | -                   |                                        |   | Hel           | p Refe             | eren    | ce (  | Guide            |
|            | Search R     | esults              |                                        |   |               |                    |         |       | ~                |
|            | P Options    | s • + Add 🖉 E       |                                        |   |               |                    |         |       |                  |
|            | -            | Maintenance Program | : Agency                               | : | Stock Number  | : Item Description | : FSC : | ECC : |                  |
|            |              | FUNC-2 Program      | DEFENSE FINANCE AND ACCOUNTING SERVICE |   | -             | -                  | -       | -     |                  |
|            |              | FUNC-2 Program      | DEFENSE FINANCE AND ACCOUNTING SERVICE |   | 1005000739399 | BNBNM              | 1005    | -     |                  |
|            |              | FUNC-2 Program      | DEFENSE FINANCE AND ACCOUNTING SERVICE |   | BR549         | TEST               | 1005    | -     |                  |
|            | Selected 0/3 | H < 1               | > M 10 V items per page                |   |               |                    |         |       | 1 - 3 of 3 items |

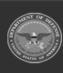

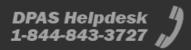

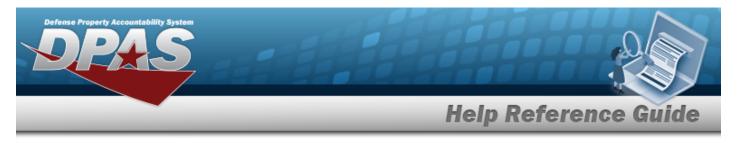

# Add a Maintenance Attribute Management

## Navigation

Catalog > Maintenance Attribute Management > + Add > Ma agement - Add page

> Maintenance Attribute Man-

#### Procedures

Add a Maintenance Attribute Management

Selecting at any point of this procedure removes all revisions and closes the page.

Selecting retains the information and returns to the previous page. **Bold** numbered steps are required.

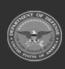

| Property Accountabil<br>PPA | S                              |                     |                        |           |
|-----------------------------|--------------------------------|---------------------|------------------------|-----------|
|                             |                                | Helj                | o Referenc             | e Gui     |
| Select                      | F Add . The <b>Maintenance</b> | e Attribute Manager | <b>ment - Add</b> page | appears.  |
| U Work Order Cus            | tomization is turned on        |                     |                        |           |
| Levels                      |                                |                     |                        |           |
|                             | O Maintenance Program          | Maintenance Program | Select an Item         | ]         |
|                             | Stock Number                   | Stock Number        | Q                      |           |
| Summary                     |                                |                     |                        |           |
| Attributes Work             | Order Configuration            |                     |                        |           |
| Attributes                  |                                |                     |                        |           |
|                             | Corrosion                      |                     |                        |           |
|                             | Nuclear                        |                     |                        |           |
|                             | Number of Bags                 |                     |                        |           |
|                             | Reimbursable/Mission Critical  |                     |                        |           |
|                             |                                |                     |                        |           |
|                             |                                |                     |                        | Reset 📳 S |

- 2. Complete the Levels panel.
  - **A.** Select **O** Maintenance Program if adding attributes at the maintenance program level. *The maintenance program drop-down field is available.* 
    - Use 🔻 to select the Maintenance Program.

#### OR

- **B.** Select Stock Number if adding attributes at the stock number level. *The stock number field becomes available.* 
  - Enter the STOCK NBR, or use to assist with the entry. *This is a 15 alpha-numeric character field.*

DPAS Helpdesk

3. Verify the Summary panel.

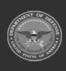

| Defense Pr | roperty Accountability System                                                                                                    |
|------------|----------------------------------------------------------------------------------------------------|
|            | Help Reference Guide                                                                                                    |
|            | Summary                                                                                                    |
|            | ✗ Options -                                                                                                    |
|            | Program Name : Agency : Stock Number : Item Description : Corrosion : Nuclear : Number of Bags : Number of Passengers : Reimbursable/Mission Critical :                                                                                                    |
|            | No Data                                                                                                    |
|            | Image: Weight of the state of the state |

4. *Complete the Attributes tab.* 

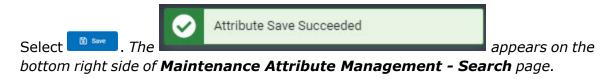

Α.

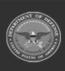

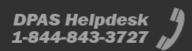

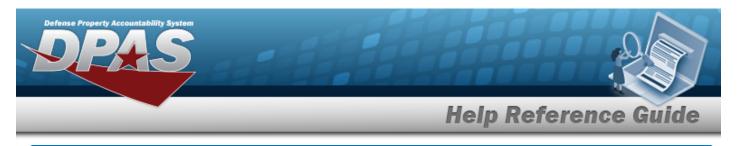

# **Update a Maintenance Attribute Management**

# Navigation

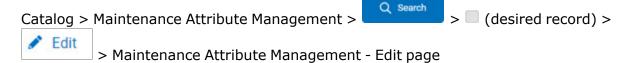

## Procedures

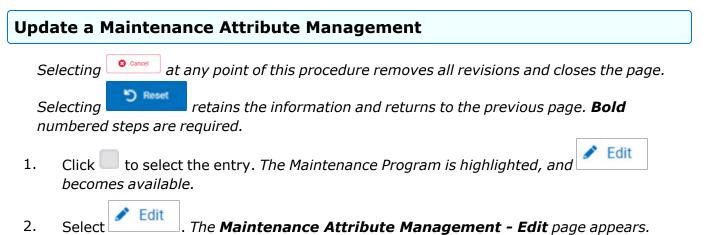

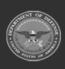

|                | Help Reference Gu                                                                                                    |
|----------------|----------------------------------------------------------------------------------------------------|
| Summary        |                                                                                                    |
| 🔑 Options -    |                                                                                                    |
| Program Name   | Agency : Stock Number : Item Description : Corrosion : Nuclear : Number of Bags : Number of Passengers : Reimbursable/Mis |
| FUNC-2 Program | DFAS 1005000739399 BNBNM No Yes Yes Yes No                                                                                |
|                | > > 10 v Items per page                                                                                                   |
|                | Nerra per page                                                                                                    |
| Attributes     |                                                                                                    |
|                |                                                                                                    |
| when removi    | ng attributes, related data is no longer accessible.                                                                      |
|                | Corrosion                                                                                                    |
|                | Nuclear Number of Bags                                                                                                    |
|                | Number of Passengers                                                                                                    |
|                | Reimbursable/Mission Critical                                                                                             |
|                |                                                                                                    |
|                | う Reset                                                                                                    |
| S Cancel       |                                                                                                    |
|                |                                                                                                    |

Select . The prease on the bottom right side of **Maintenance Attribute Management - Search** page.

Α.

Update a Maintenance Attribute Management - Mass Edit

- 1. Click to select the entries. *The Maintenance Program is highlighted, and Edit becomes available.*
- 2. Select **Edit**. The **Maintenance Attribute Management Mass Edit** page appears.

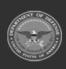

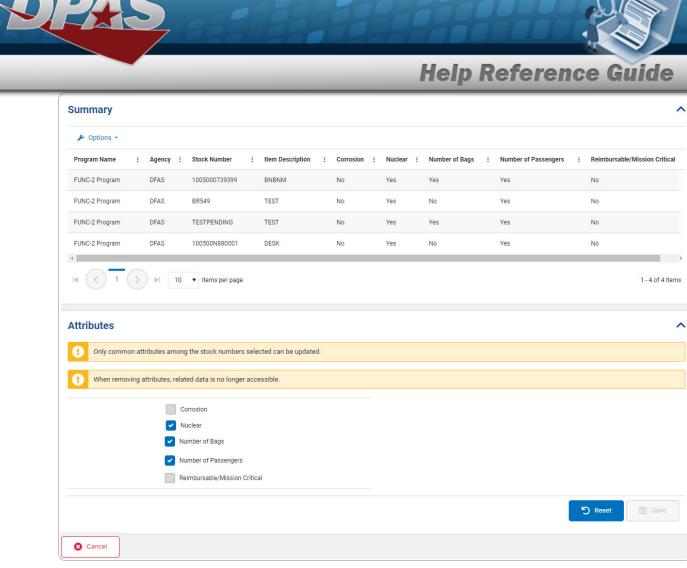

- 3. Verify the Summary panel.
- 4. Update the Attributes panel.

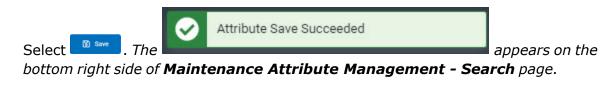

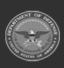

Α.

DPAS Helpdesk 1-844-843-3727